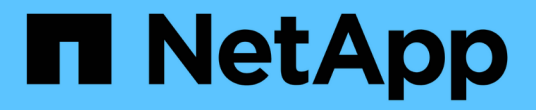

# 볼륨 이동 관리 System Manager Classic

NetApp June 22, 2024

This PDF was generated from https://docs.netapp.com/ko-kr/ontap-system-manager-classic/volumemove/index.html on June 22, 2024. Always check docs.netapp.com for the latest.

# 목차

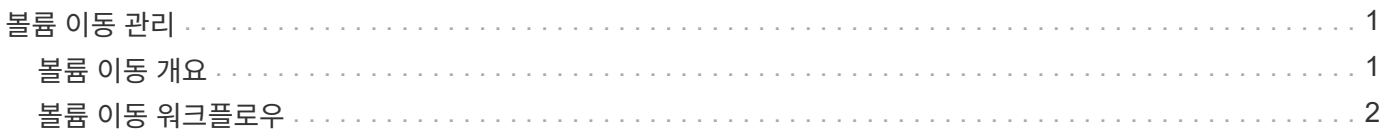

# <span id="page-2-0"></span>볼륨 이동 관리

## <span id="page-2-1"></span>볼륨 이동 개요

ONTAP 9.7 이하 버전의 ONTAP System Manager 클래식 인터페이스를 사용하면 ONTAP 9 클러스터에서 동일한 SVM(스토리지 가상 머신) 내의 한 노드에서 다른 노드로 데이터 볼륨을 중단 없이 이동할 수 있습니다.

이러한 절차를 사용하기 위한 요구 사항

이 절차를 수행하기 전에 다음 조건이 충족되는지 확인하십시오.

- 클러스터에서 ONTAP 9가 실행 중입니다.
- 클러스터 관리자 권한이 있습니다.
- 사용 가능한 모든 옵션을 탐색하는 것이 아니라 모범 사례를 사용하려고 합니다.
- ONTAP 9.7 이상을 위한 ONTAP 시스템 관리자 UI가 아니라 ONTAP 9.7 이전 릴리즈용 \_Classic\_System Manager UI를 사용하려고 합니다.

일부 작업의 경우 ONTAP CLI(명령줄 인터페이스)를 사용해야 합니다.

• 이동할 볼륨을 알고 있습니다.

이동할 볼륨을 결정하는 데 도움이 필요하면 Active IQ Unified Manager(이전의 OnCommand Unified Manager)을 사용하면 됩니다.

- 이동할 볼륨은 데이터 볼륨입니다.
- 신규 또는 용도 변경된 하드웨어는 모두 완전히 설치되며 이미 애그리게이트를 갖추고 있습니다.
- 클러스터에 LUN이 있으면 모든 노드에 LUN당 2개의 경로가 있습니다.
- 클러스터 네트워크 포트에서 흐름 제어가 활성화되지 않았습니다.
- 네임스페이스가 포함된 볼륨의 경우 클러스터에서 ONTAP 9.6 이상이 실행되고 있습니다.

ONTAP 9.5를 실행하는 NVMe 구성에는 볼륨 이동이 지원되지 않습니다.

### **ONTAP**에서 이 작업을 수행하는 다른 방법

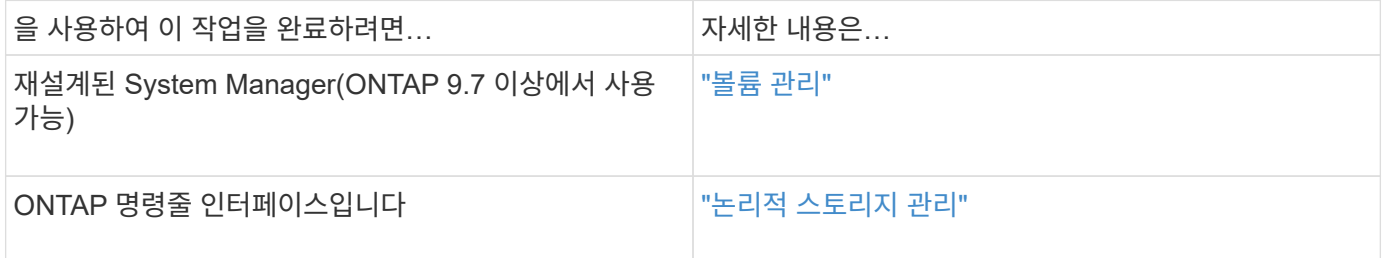

### 볼륨 이동을 위한 대체 솔루션

볼륨을 이동하기 전에 다음 접근 방식이 현재 상황에 더 적합한지 평가해야 합니다.

• 운영 중단 없이 컨트롤러를 업그레이드하려는 경우 물리적 데이터 이동이 필요하지 않은 ARL(Aggregate relocation)을 사용할 수 있습니다.

#### ["](https://docs.netapp.com/us-en/ontap/high-availability/index.html)[고가용성](https://docs.netapp.com/us-en/ontap/high-availability/index.html)["](https://docs.netapp.com/us-en/ontap/high-availability/index.html)

• 포함된 볼륨이 없는 LUN만 이동하려는 경우 LUN 이동 프로세스를 사용할 수 있습니다.

["SAN](https://docs.netapp.com/us-en/ontap/san-admin/index.html) [관리](https://docs.netapp.com/us-en/ontap/san-admin/index.html)["](https://docs.netapp.com/us-en/ontap/san-admin/index.html)

## <span id="page-3-0"></span>볼륨 이동 워크플로우

ONTAP 9.7 이하와 함께 ONTAP System Manager\_CLASSIC\_INTERFACE를 사용하여 볼륨을 이동할 수 있습니다.

볼륨을 이동하기 전에 볼륨 이동 작업의 방법을 선택하고 작업 타이밍을 계획해야 합니다. 이동 후에는 NDMP 백업 구성을 업데이트해야 할 수 있습니다.

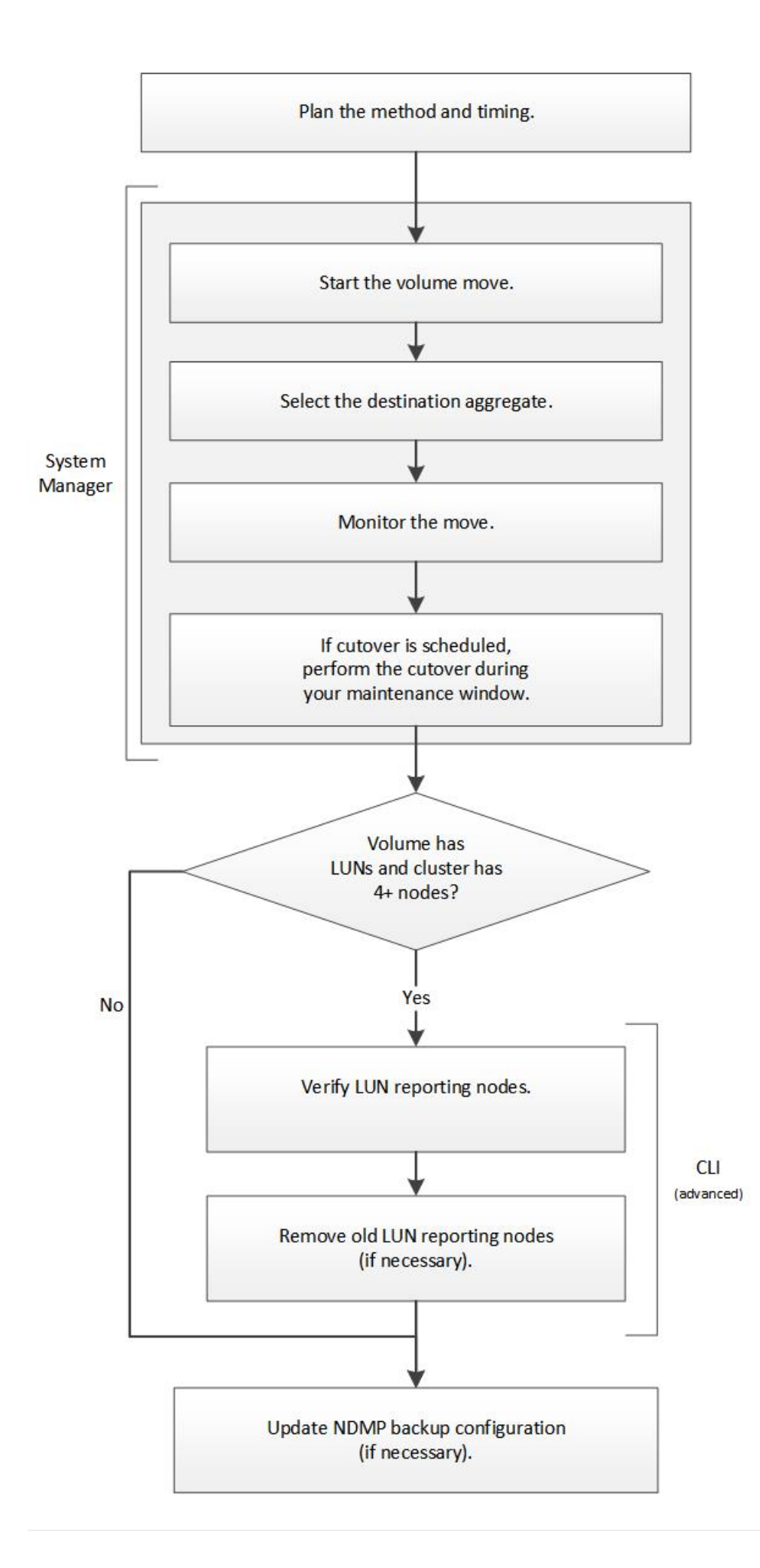

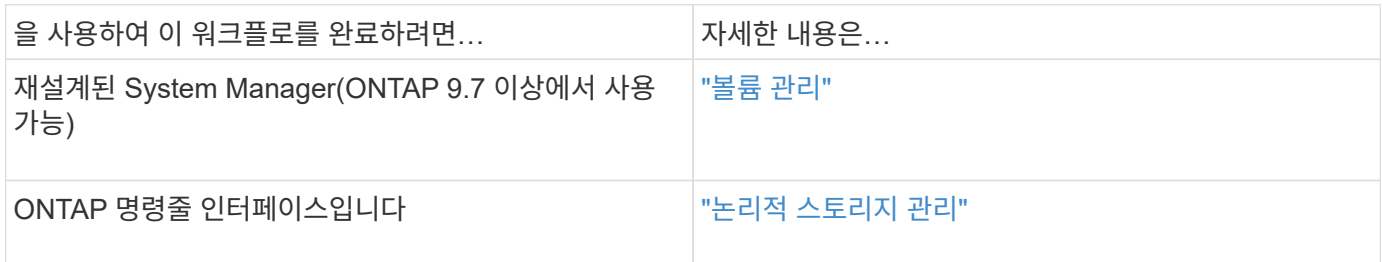

## 볼륨 이동 방법 및 시간을 계획합니다

ONTAP 9.7 이하와 ONTAP System Manager\_CLASSIC\_INTERFACE를 사용하여 볼륨을 이동하고 수동 컷오버를 사용할지 여부를 결정할 수 있습니다. LUN 보고 노드를 업데이트해야 하는 경우 CLI(Command-Line Interface)의 고급 절차를 따라야 합니다. 필요한 경우 볼륨 이동 타이밍을 계획할 수도 있습니다.

이 작업에 대해

SnapMirror 또는 SnapVault 관계의 소스 볼륨은 볼륨이 미러링되는 동안 이동할 수 있습니다. 볼륨 이동 작업의 컷오버 단계에서 SnapMirror 서비스가 잠깐 정지됩니다.

타겟 볼륨도 이동할 수 있습니다. 반복 단계에서는 SnapMirror 또는 SnapVault 업데이트 및 볼륨 이동 작업이 동시에 실행됩니다. 컷오버 단계에서 컷오버가 가능한지 평가할 때, 우선 컷오버 및 SnapMirror 또는 SnapVault 업데이트 사이의 우선순위가 결정됩니다. 첫 번째 작업이 완료될 때까지 다른 작업이 차단됩니다.

단계

1. 수동 컷오버가 필요한지 여부를 결정합니다.

\_cutover\_는 이동 작업이 완료되고 ONTAP가 새 애그리게이트의 볼륨에서 데이터 제공을 시작하는 모멘트가 됩니다. 컷오버를 자동으로 수행하거나 수동으로 트리거할 수 있습니다.

회사의 표준 관행이 스토리지 시스템에서 변경 사항을 제어해야 하는 경우, 유지보수 윈도우 동안 이동 작업의 최종 컷오버를 수동으로 수행할 수 있습니다.

컷오버는 중단이 필요하지 않지만, 유지보수 윈도우를 사용하여 \_ 이(가) 발생할 때를 제어할 수 있습니다.

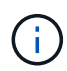

자동 컷오버를 선택하든 수동 컷오버를 선택하든 상관없이 볼륨 이동 작업은 중단 없이 수행됩니다.

2. 볼륨에 LUN이 있고 클러스터에 4개 이상의 노드가 포함된 경우 볼륨이 다른 HA 쌍으로 이동되면 CLI를 사용하여 LUN 보고 노드를 업데이트합니다.

볼륨에 LUN이 없거나 클러스터에 노드가 2개만 포함된 경우 이 단계를 건너뛸 수 있습니다.

#### 3. \* 선택 사항: \* 다음 사항을 고려하여 시간을 계획합니다.

◦ 클라이언트 액세스와 전체 시스템 성능을 유지하는 방식으로 백그라운드에서 중단 없이 실행되도록 설계되었기 때문에 볼륨 이동 작업에 예상보다 시간이 더 걸릴 수 있습니다.

예를 들어, ONTAP는 볼륨 이동 작업에 사용할 수 있는 리소스를 조절합니다.

- 최대한 빨리 이동하려면 클러스터 활동이 적은 시간, 특히 다음 작업을 선택해야 합니다.
	- 볼륨에 대한 I/O 작업
	- 예를 들어 컨트롤러 CPU 사용량이 50% 미만인 경우 백그라운드 리소스를 사용하는 작업입니다
	- 클러스터 인터커넥트를 사용하는 작업입니다
- 볼륨이 오프라인, 제한 또는 제거, SnapMirror 재동기화, 중단, 제거 등의 작업의 영향을 받는 동안에는 이동을 시작할 수 없습니다. 복구할 수 있습니다.

이동을 시작하려면 이러한 특정 작업이 완료될 때까지 기다려야 합니다.

- 볼륨 이동 작업이 진행되는 동안 스위치오버가 발생할 수 있지만 MetroCluster 스위치백을 수행할 수 없습니다.
- 전환된 사이트에 속한 볼륨에 대해 볼륨 이동 작업이 진행 중인 경우 MetroCluster 전환이 차단됩니다. 남아 있는 사이트에 로컬로 있는 볼륨의 볼륨 이동 작업이 진행 중일 때는 스위치백이 차단되지 않습니다.
- 볼륨 이동 작업이 진행 중인 경우 강제 MetroCluster 전환이 발생할 수 있습니다.

관련 정보

#### ["](#page-8-0)[볼륨](#page-8-0) [이동](#page-8-0) [후](#page-8-0) [LUN](#page-8-0) [보고](#page-8-0) [노드](#page-8-0) [확인](#page-8-0)["](#page-8-0)

#### **System Manager**를 사용하여 볼륨을 이동합니다

ONTAP 9.7 이하 버전의 ONTAP System Manager classic interface를 사용하면 볼륨 및 대상 애그리게이트를 선택하고, 볼륨 이동 작업을 시작하고, 선택적으로 볼륨 이동 작업을 모니터링하여 볼륨을 이동할 수 있습니다. System Manager를 사용하면 볼륨 이동 작업이 자동으로 완료됩니다.

시작하기 전에

볼륨 이동 작업 전과 볼륨 이동 작업 후에 소스 애그리게이트 및 타겟 애그리게이트의 사용 가능한 공간을 검토해야 합니다.

이 작업에 대해

볼륨 이동 작업은 동일한 클러스터 내에서만 지원됩니다. 또한, 볼륨을 이동할 애그리게이트와 볼륨을 이동할 애그리게이트는 동일한 SVM(스토리지 가상 머신)에 있어야 합니다. 볼륨 이동이 클라이언트 액세스를 방해하지 않습니다.

단계

- 1. Volumes \* 창으로 이동합니다.
- 2. 이동할 볼륨을 선택한 다음 \* 작업 \* > \* 이동 \* 을 클릭합니다.
- 3. 대상 애그리게이트를 선택한 다음 볼륨 이동 작업을 시작합니다.
	- a. 사용 가능한 애그리게이트 목록에서 대상 애그리게이트를 선택합니다. 여기에는 필요한 용량이 있는 애그리게이트만 포함됩니다.

Aggregate의 사용 가능한 공간, 총 공간, RAID 유형 및 스토리지 유형을 검토해야 합니다. 예를 들어, 볼륨의 성능 특성을 변경하는 것을 목표로 할 경우 원하는 스토리지 유형의 Aggregate에 초점을 맞출 수 있습니다.

b. Move \* (이동 \*)를 클릭한 다음 \* Move \* (이동 \*)를 다시 클릭하여 볼륨 이동 작업을 진행할지 확인합니다.

볼륨 이동 작업을 모니터링하려는 경우 볼륨 이동 대화 상자가 표시되면 대화 상자를 열어 둡니다.

4. \* 선택 사항: \* [[step4-monitor] 볼륨 이동 작업 모니터링:

a. 볼륨 이동 \* 대화 상자에서 볼륨 이동 작업의 \* 작업 ID \* 에 대한 링크를 클릭합니다.

b. 볼륨 이동 작업을 찾은 다음 \* 상태 \* 열에서 정보를 검토합니다.

작업은 데이터의 초기 기준선 전송 또는 컷오버 시도 시작과 같은 여러 단계 중 하나에 있을 수 있습니다.

241 03/05/2015 07:3... Volume Move node1-1 running Move "vol1" in V... Cutover Started:(1 of 3 attempts) Transferring final da...

c. Job \* 창에서 \* Refresh \* 를 클릭하여 업데이트된 작업 상태를 확인합니다.

241 03/05/2015 07:3... Volume Move | node1-1 | success | Move "vol1" in V... | Complete: Successful [0]

작업 상태가 로 변경됩니다 Complete: Successful 볼륨 이동 작업이 완료된 경우

5. 볼륨 이동 작업이 컷오버 지연 단계로 전환된 경우 수동 컷오버를 수행합니다.

a. 볼륨 \* 창에서 볼륨 이동 작업을 시작한 볼륨을 선택합니다.

b. 볼륨에 대한 컷오버 시작:

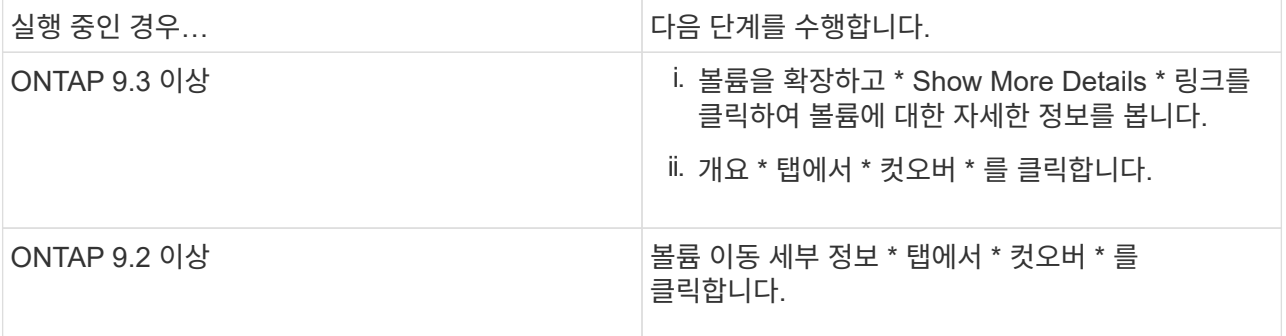

c. cutover \* 대화 상자에서 \* 고급 옵션 \* 을 클릭합니다.

d. 컷오버 작업과 컷오버 기간을 지정합니다.

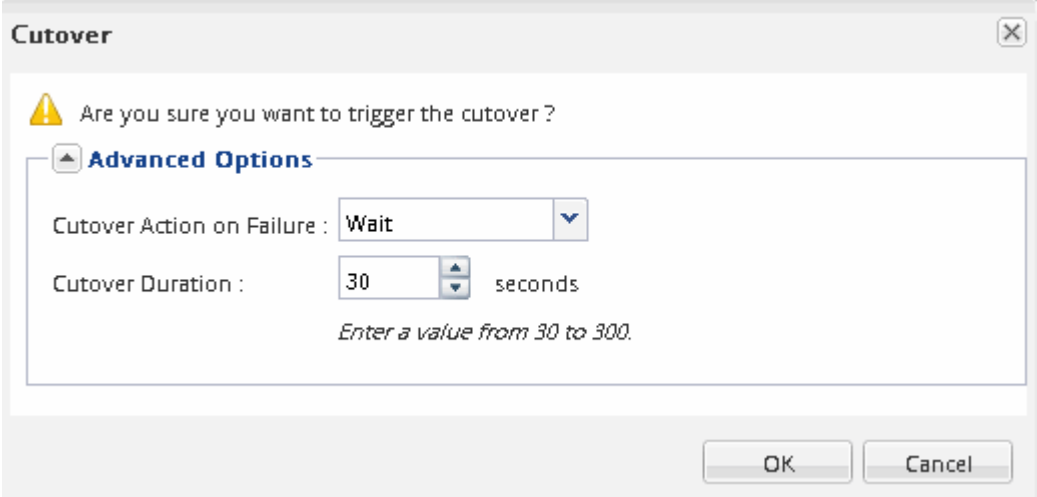

e. 확인 \* 을 클릭합니다.

6. 반복합니다 4단계.

#### <span id="page-8-0"></span>볼륨을 이동한 후 **LUN** 보고 노드를 확인합니다

LUN 보고 노드를 추가하여 최적화된 LUN 경로를 유지할 수 있습니다.

이동하는 볼륨에 LUN이 있고 대상 애그리게이트는 다른 고가용성(HA) 쌍에 있는 경우 ONTAP은 자동으로 HA 쌍을 선택적 LUN 맵 보고-노드 목록에 추가합니다

시작하기 전에

LIF 2개를 구성해야 합니다. LIF 하나는 대상 노드에 있고 다른 LIF는 대상 노드의 HA 파트너에 있습니다.

이 작업에 대해

이 절차는 한 HA 쌍에서 다른 HA 쌍으로 볼륨을 이동하는 경우에만 필요합니다. 예를 들어, 2노드 클러스터나 MetroCluster 구성과 같은 HA 쌍의 다른 노드로 볼륨을 이동하는 경우 이 절차를 건너뛸 수 있습니다.

단계

1. 대상 노드와 해당 파트너 노드가 볼륨의 보고 노드 목록에 있는지 확인합니다. 노드가 보고 노드 목록에 없는 경우 대상 노드와 해당 파트너 노드를 볼륨의 보고 노드 목록에 추가합니다.

lun mapping add-reporting-nodes

- 2. 호스트에서 다시 검색하여 새로 추가된 경로를 검색합니다.
- 3. MPIO 구성에 새 경로를 추가합니다.
- 4. 보고 노드 목록에서 이전 LUN 소유자 및 해당 파트너 노드를 제거합니다.

lun mapping remove-reporting-nodes -remote-nodes -vserver vserver name -path lun path -igroup igroup name

5. 호스트를 재검색하여 이전 경로가 제거되었는지 확인합니다.

호스트를 재검색하는 특정 단계는 호스트 설명서를 참조하십시오.

#### 볼륨을 이동한 후 **LUN** 보고 노드를 업데이트합니다

이동한 볼륨에 포함된 LUN과 볼륨이 현재 다른 HA 쌍에 있는 경우 SLM(Selective LUN Map) 보고 노드 목록에서 모든 원격 노드를 제거해야 합니다. 그런 다음 LUN 맵에는 소유자 노드와 해당 HA 파트너만 포함되어 최적화된 LUN 경로만 사용할 수 있습니다.

#### 이 작업에 대해

이 절차는 볼륨을 HA 쌍에서 다른 HA 쌍으로 이동한 경우에만 필요합니다. 볼륨이 동일한 HA 쌍의 다른 노드에 있는 경우 이 절차를 건너뛸 수 있습니다.

단계

1. 를 사용하여 reporting-nodes 목록에서 모든 원격 노드를 제거합니다 lun mapping remove-reportingnodes 명령과 함께 -remote-nodes 매개 변수.

```
cluster1::> lun mapping remove-reporting-nodes -vserver SVM1 -volume
vol1 -igroup ig1 -remote-nodes true
```
2. 를 사용하여 LUN 매핑에 소유자 노드 및 해당 파트너만 포함되어 있는지 확인합니다 lun mapping show 명령과 함께 -fields reporting-nodes 매개 변수.

cluster1::> lun mapping show -vserver SVM1 -volume vol1 -fields reporting-nodes vserver path igroup reporting-nodes -------- ----------- -------- --------------------------------------------- SVM1 /vol/vol1 ig1 cluster1-3,cluster1-4

- 3. 호스트 운영 체제에 대한 오래된 디바이스 항목을 제거합니다.
- 4. 호스트에서 재검색하여 호스트의 사용 가능한 경로를 새로 고칩니다.

호스트를 재검색하는 특정 단계는 호스트 설명서를 참조하십시오.

#### 볼륨을 이동한 후 **NDMP** 백업을 업데이트합니다

이전에 이동한 볼륨이 특정 구성에서 NDMP를 사용하여 테이프에 백업된 경우 볼륨을 이동한 후 다음 작업 중 하나를 수행하여 볼륨이 성공적으로 백업되도록 할 수 있습니다. 기준을 생성하거나 백업 LIF를 이동한 볼륨이 포함된 노드로 마이그레이션합니다.

이 작업에 대해

• 이 절차는 백업 애플리케이션이 CAB(Cluster-Aware Backup) 확장을 지원하지 않고 백업 프로세스에서 노드 범위의 NDMP를 사용하는 경우에만 필요합니다.

백업 애플리케이션이 CAB을 지원하고 SVM 범위의 NDMP 모드를 사용하도록 구성된 경우 이 절차를 건너뛸 수 있습니다.

• 이러한 작업 중 하나만 수행해야 하며 둘 다 수행할 수는 없습니다.

절차를 참조하십시오

- 백업 애플리케이션에서 새 기준을 생성합니다.
- 백업 프로세스에 대해 구성된 LIF를 식별한 다음, LIF를 볼륨이 현재 상주하는 노드로 마이그레이션합니다.

Copyright © 2024 NetApp, Inc. All Rights Reserved. 미국에서 인쇄됨 본 문서의 어떠한 부분도 저작권 소유자의 사전 서면 승인 없이는 어떠한 형식이나 수단(복사, 녹음, 녹화 또는 전자 검색 시스템에 저장하는 것을 비롯한 그래픽, 전자적 또는 기계적 방법)으로도 복제될 수 없습니다.

NetApp이 저작권을 가진 자료에 있는 소프트웨어에는 아래의 라이센스와 고지사항이 적용됩니다.

본 소프트웨어는 NetApp에 의해 '있는 그대로' 제공되며 상품성 및 특정 목적에의 적합성에 대한 명시적 또는 묵시적 보증을 포함하여(이에 제한되지 않음) 어떠한 보증도 하지 않습니다. NetApp은 대체품 또는 대체 서비스의 조달, 사용 불능, 데이터 손실, 이익 손실, 영업 중단을 포함하여(이에 국한되지 않음), 이 소프트웨어의 사용으로 인해 발생하는 모든 직접 및 간접 손해, 우발적 손해, 특별 손해, 징벌적 손해, 결과적 손해의 발생에 대하여 그 발생 이유, 책임론, 계약 여부, 엄격한 책임, 불법 행위(과실 또는 그렇지 않은 경우)와 관계없이 어떠한 책임도 지지 않으며, 이와 같은 손실의 발생 가능성이 통지되었다 하더라도 마찬가지입니다.

NetApp은 본 문서에 설명된 제품을 언제든지 예고 없이 변경할 권리를 보유합니다. NetApp은 NetApp의 명시적인 서면 동의를 받은 경우를 제외하고 본 문서에 설명된 제품을 사용하여 발생하는 어떠한 문제에도 책임을 지지 않습니다. 본 제품의 사용 또는 구매의 경우 NetApp에서는 어떠한 특허권, 상표권 또는 기타 지적 재산권이 적용되는 라이센스도 제공하지 않습니다.

본 설명서에 설명된 제품은 하나 이상의 미국 특허, 해외 특허 또는 출원 중인 특허로 보호됩니다.

제한적 권리 표시: 정부에 의한 사용, 복제 또는 공개에는 DFARS 252.227-7013(2014년 2월) 및 FAR 52.227- 19(2007년 12월)의 기술 데이터-비상업적 품목에 대한 권리(Rights in Technical Data -Noncommercial Items) 조항의 하위 조항 (b)(3)에 설명된 제한사항이 적용됩니다.

여기에 포함된 데이터는 상업용 제품 및/또는 상업용 서비스(FAR 2.101에 정의)에 해당하며 NetApp, Inc.의 독점 자산입니다. 본 계약에 따라 제공되는 모든 NetApp 기술 데이터 및 컴퓨터 소프트웨어는 본질적으로 상업용이며 개인 비용만으로 개발되었습니다. 미국 정부는 데이터가 제공된 미국 계약과 관련하여 해당 계약을 지원하는 데에만 데이터에 대한 전 세계적으로 비독점적이고 양도할 수 없으며 재사용이 불가능하며 취소 불가능한 라이센스를 제한적으로 가집니다. 여기에 제공된 경우를 제외하고 NetApp, Inc.의 사전 서면 승인 없이는 이 데이터를 사용, 공개, 재생산, 수정, 수행 또는 표시할 수 없습니다. 미국 국방부에 대한 정부 라이센스는 DFARS 조항 252.227-7015(b)(2014년 2월)에 명시된 권한으로 제한됩니다.

#### 상표 정보

NETAPP, NETAPP 로고 및 <http://www.netapp.com/TM>에 나열된 마크는 NetApp, Inc.의 상표입니다. 기타 회사 및 제품 이름은 해당 소유자의 상표일 수 있습니다.